**Mobile GPS-Tracker** *GT-340*

**Traceur GPS** *GT-340*

Bedienungsanleitung/Mode d'emploi

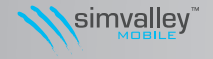

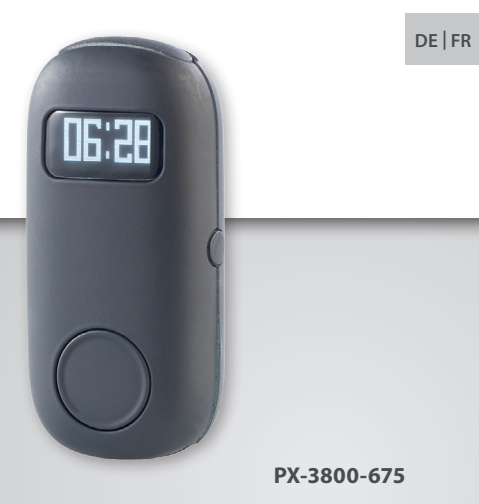

#### **INHALTSVERZEICHNIS / SOMMAIRE** DE

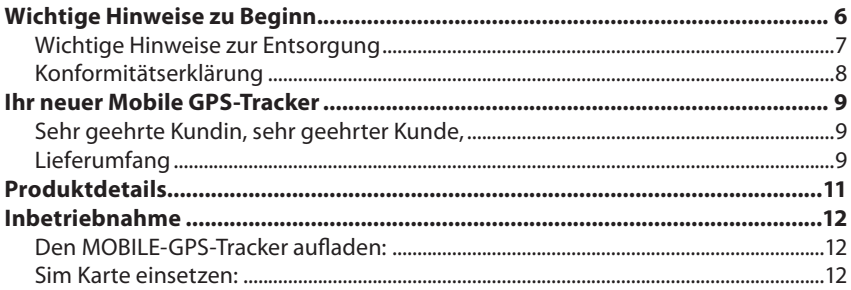

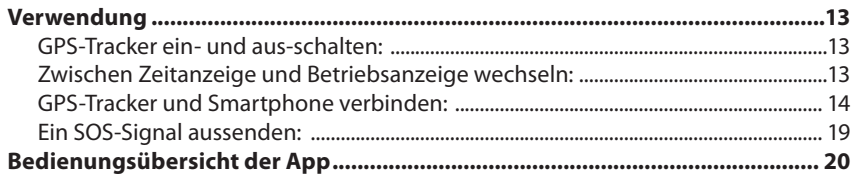

Informationen und Antworten auf häufige Fragen (FAQs) zu vielen unserer Produkte sowie ggfs. aktualisierte Handbücher finden Sie auf der Internetseite: **www.simvalley-mobile.de** Geben Sie dort im Suchfeld die Artikelnummer oder den Artikelnamen ein.

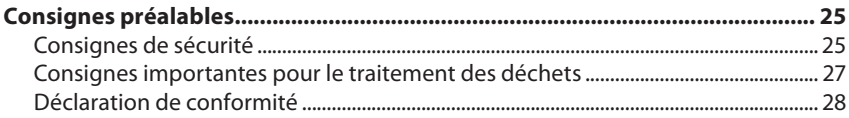

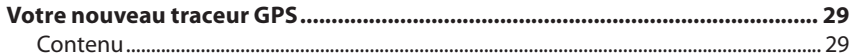

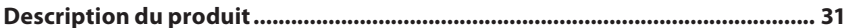

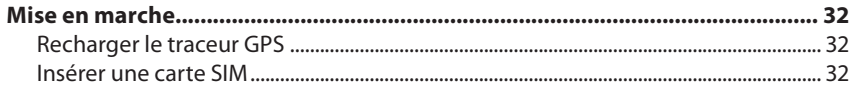

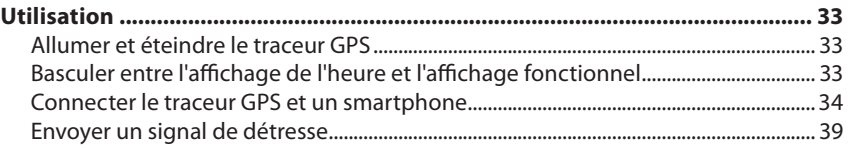

## **Commandes de l'application ................................................................................ 40**

**FR**

# WICHTIGE HINWEISE ZU BEGINN

## **Sicherheitshinweise**

- Diese Bedienungsanleitung dient dazu, Sie mit der Funktionsweise dieses Produktes vertraut zu machen. Bewahren Sie diese Anleitung daher gut auf, damit Sie jederzeit darauf zugreifen können.
- Ein Umbauen oder Verändern des Produktes beeinträchtigt die Produktsicherheit. Achtung Verletzungsgefahr!
- Öffnen Sie das Produkt niemals eigenmächtig. Führen Sie Reparaturen nie selbst aus!
- Behandeln Sie das Produkt sorgfältig. Es kann durch Stöße, Schläge oder Fall aus bereits geringer Höhe beschädigt werden.
- Halten Sie das Produkt fern von Feuchtigkeit und extremer Hitze.
- Tauchen Sie das Produkt niemals in Wasser oder andere Flüssigkeiten.
- Technische Änderungen und Irrtümer vorbehalten!

#### **Wichtige Hinweise zur Entsorgung**

Dieses Elektrogerät gehört **NICHT** in den Hausmüll. Für die fachgerechte Entsorgung wenden Sie sich bitte an die öffentlichen Sammelstellen in Ihrer Gemeinde. Einzelheiten zum Standort einer solchen Sammelstelle und über ggf. vorhandene Mengenbeschränkungen pro Tag/Monat/Jahr entnehmen Sie bitte den Informationen der jeweiligen Gemeinde.

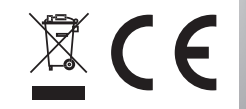

#### **Konformitätserklärung**

Hiermit erklärt PEARL.GmbH, dass sich das Produkt PX-3800 in Übereinstimmung mit der R&TTE-Richtlinie 99/5/EG, der Niederspannungsrichtlinie 2006/95/EG sowie der RoHS Richtlinie 2011/65/EU befindet.

Unitar, A.

Leiter Qualitätswesen Dipl.-Ing. (FH) Andreas Kurtasz 27.05.2015

Die ausführliche Konformitätserklärung finden Sie unter www.pearl.de/support. Geben Sie dort im Suchfeld die Artikelnummer PX-3800 ein.

# IHR NEUER MOBILE GPS-TRACKER

#### **Sehr geehrte Kundin, sehr geehrter Kunde,**

vielen Dank für den Kauf dieses MOBILE GPS-Trackers. Er übermittelt Ihnen zuverlässig die genaue Position per SMS auf Ihr Handy und zeigt sie auf einer Karte an. Über die SOS-Funktion lässt sich ein Notfall-Signal senden.

Bitte lesen Sie diese Bedienungsanleitung und befolgen Sie die aufgeführten Hinweise und Tipps, damit Sie Ihren neuen MOBILE GPS-Tracker optimal einsetzen können.

## **Lieferumfang**

- MOBILE GPS-Tracker GT-340 Micro-USB-Ladekabel
- 
- 
- Clip Clip Bedienungsanleitung

*Zusätzlich benötigt: Zwei SIM-Karten, Datenflat, SMS-Flat*

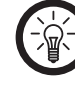

#### *Hinweis:*

*Achten Sie bei der SIM-Karte des GPS-Trackers darauf, dass die PIN-Sperre deaktiviert ist und keine Mailbox eingerichtet ist. Falls diese Funktionen aktiviert sein sollten, müssen Sie beides entfernen. Setzen Sie die SIM-Karte in ein Mobiltelefon ein und folgen Sie den Anweisungen, die Sie in der Dokumentation Ihres Mobiltelefons und Ihres Netzbetreibers finden.*

# PRODUKTDETAILS

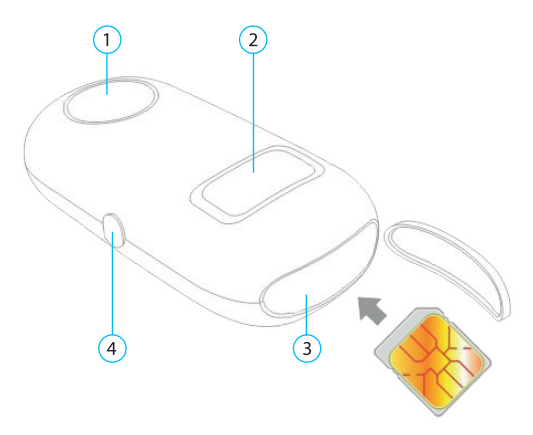

- 1. Multifunktions-SOS-Taste
- 2. Display
- 3. SIM-Karten-Slot
- 4. Ein-/Aus-Taste

# INBETRIEBNAHME

## **Den MOBILE-GPS-Tracker aufladen:**

Verbinden Sie das Gerät über das mitgelieferte Micro-USB-Ladekabel mit einem USB-Netzteil oder über eine freie USB-Buchse mit Ihrem eingeschalteten Computer.

## **Sim Karte einsetzen:**

Öffnen Sie die Abdeckung auf der Oberseite des MOBILE GPS-Trackers mit dem Fingernagel oder einem spitzen Gegenstand. Dazu ist die kleine, runde Vertiefung am Deckel vorgesehen.

Setzen Sie die Sim Karte ein, sodass sie einrastet. Im SIM-Slot ist die Einschubrichtung abgebildet. Schließen Sie die Abdeckung wieder, indem Sie sie fest zudrücken.

# VERWENDUNG

## **GPS-Tracker ein- und aus-schalten:**

Halten Sie die Ein-/Aus-Taste an der Seite des Geräts gedrückt, um es ein- bzw. auszuschalten.

## **Zwischen Zeitanzeige und Betriebsanzeige wechseln:**

Sie können auf dem Display verschiedene Funktionen anzeigen lassen:

- den aktuellen Akkustand und die Empfangsstärke als Balkendiagramm
- GPS-Signal (ON/OFF) und Koordinaten
- Uhrzeit

Drücken Sie kurz die Multi-funktions-SOS-Taste, um zwischen den Anzeigen zu wechseln.

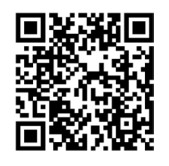

#### **GPS-Tracker und Smartphone verbinden:**

- 1. Installieren Sie die wherecom App auf Ihrem Smartphone. Öffnen Sie die App und wählen Sie "Starten Sie die App" um zur Registrierung zu gelangen. Falls Sie bereits registriert sind, gehen Sie direkt zu Punkt 6.
- 2. Sie müssen einen wherecom Account mit einer gültigen E-Mail Adresse und IMEI-Nummer erstellen.

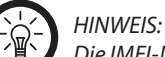

*Die IMEI-Nummer finden Sie auf der Verpackung Ihres GPS-Trackers.*

- 3. Geben Sie eine gültige Email-Adresse ein und tippen Sie auf "Verifizierungscode wird". Sie erhalten nun eine Email mit Ihrem Bestätigungs-code. Verwenden Sie diesen innerhalb von 30 Minuten.
- 4. Geben Sie diesen Code in das entsprechende Feld ein.
- 5. Wählen Sie ein Passwort. Setzen Sie ein Häkchen bei "Zustimmung der nut...". Tippen Sie anschließend auf OK, um die Anmeldung abzuschließen.
- 6. Loggen Sie sich mit Ihrer registrierten Email-Adresse und dem gewählten Passwort ein, falls noch nicht geschehen. Die App beginnt sofort mit der Suche nach dem GPS-Tracker.

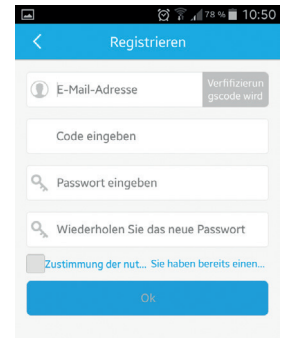

- 7. Wählen Sie "Gerät hinzufügen", um einen GPS-Tracker hinzuzufügen.
- 8. Wählen Sie das Gerät "Candy" und tippen Sie auf " nächster Schritt".
- 9. Geben Sie die IMEI-Nummer des Trackers ein oder scannen Sie dessen QR-Code.
- 10.Geben Sie anschließend die Telefonnumer der SIM-Karte ein, die sich im GPS-Tracker befindet und wählen Sie "Submit". Dies kann einige Minuten dauern.
- 11. Geben Sie den vierstelligen Code, der nun auf dem GPS-Tracker angezeigt wird, ein und drücken Sie "OK".
- 12.Geben Sie die Details Ihres Trackers ein (Bild, Name, Datum, Geschlecht, Beziehung).
- 13.Die aktuelle Position des GPS-Trackers wird nun ermittelt und auf einer Karte auf Ihrem Smartphone angezeigt.

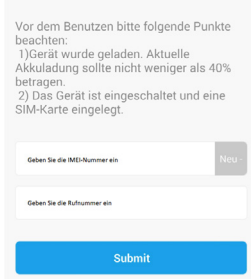

Gerät hinzufügen

1341 全 1133% ■ 14:16

16

Tippen Sie auf das Symbol oben links, um zum Menü zu gelangen oder scrollen Sie nach rechts.

Tippen Sie auf **Heute**, um den Kalender zu öffnen.

Tippen Sie auf das Nachrichtensymbol, um zu den Nachrichtendetails zu gelangen.

Tippen Sie auf die zwei abgerundeten Quadrate, um von der Karten- in die Satellitenansicht zu wechseln.

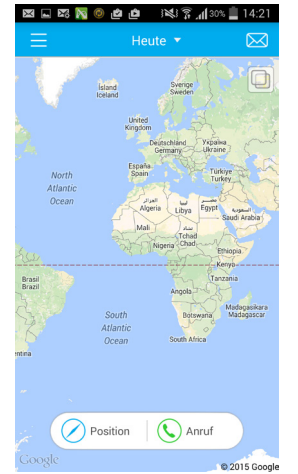

erwendung **Verwendung**

17

Dies ist die Menü-Übersicht. Eine Beschreibung der Menüpunkte finden Sie am Ende dieser Anleitung.

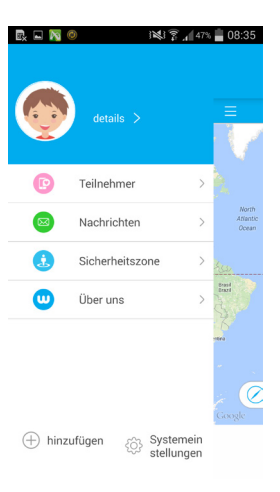

#### **Ein SOS-Signal aussenden:**

Halten Sie die Multifunktions-SOS-Taste für ca. 5 Sekunden gedrückt. Auf dem Display des Trackers erscheint ein Mikrofon Symbol und Sie können eine Notfallnachricht aufnehmen. Sie erhalten diese Nachricht mit einem gleichzeitigen Alarmsignal auf Ihr Smartphone. Die aktuelle Position des Trackers wird angezeigt und die Notfallnachricht wiedergegeben.

#### **DE**BEDIENUNGSÜBERSICHT DER APP

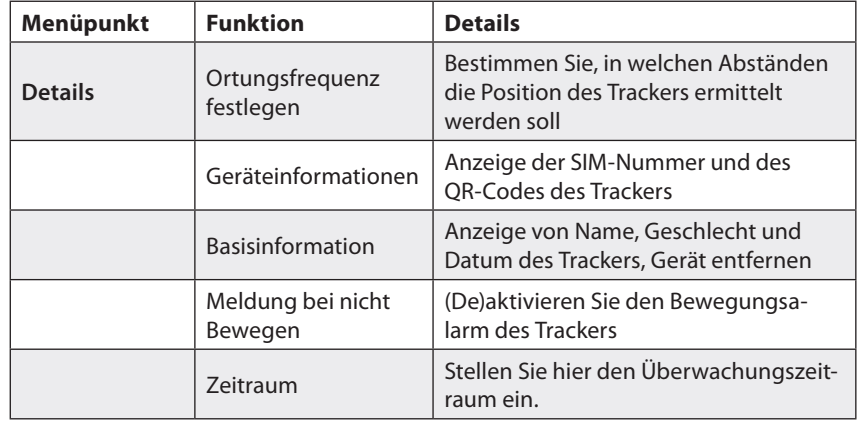

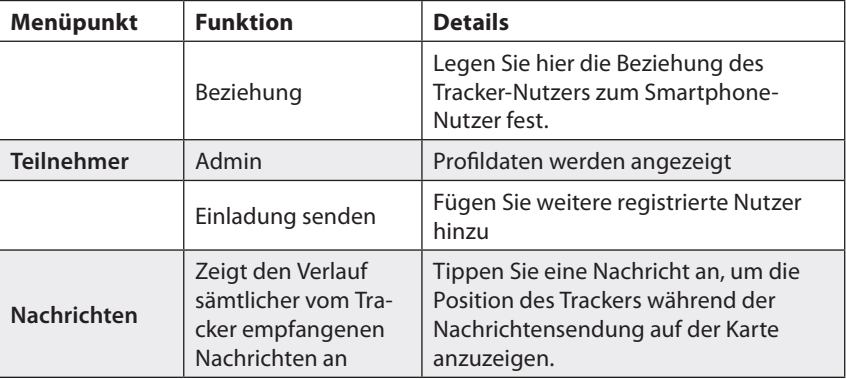

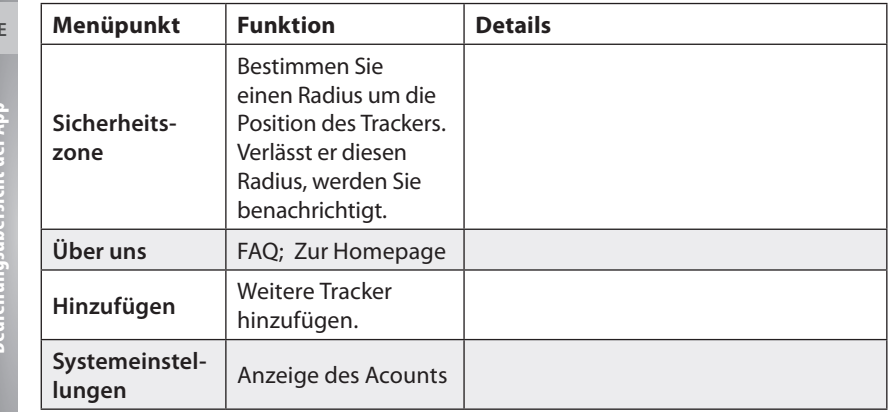

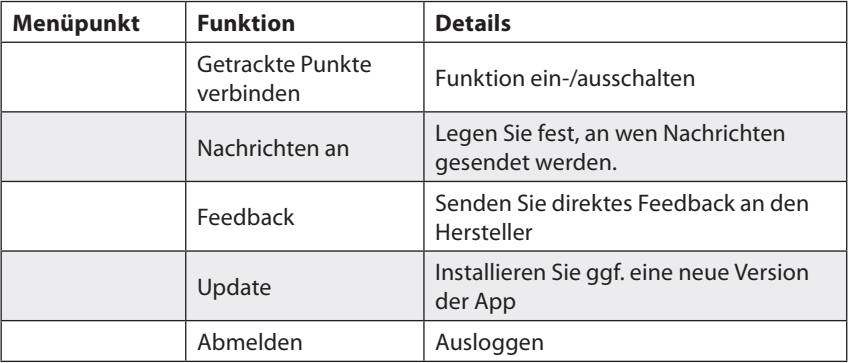

**FR**

# CONSIGNES PRÉALABLES

## **Consignes de sécurité**

- Ce mode d'emploi vous permet de vous familiariser avec le fonctionnement du produit. Conservez-le précieusement afin de pouvoir le consulter en cas de besoin.
- Pour connaître les conditions de garantie, veuillez contacter votre revendeur. Veuillez également tenir compte des conditions générales de vente !
- Veillez à utiliser le produit uniquement comme indiqué dans la notice. Une mauvaise utilisation peut endommager le produit ou son environnement.
- Le démontage ou la modification du produit affecte sa sécurité. Attention, risque de blessure !
- N'ouvrez jamais l'appareil, sous peine de perdre toute garantie. Ne tentez jamais de réparer vous-même le produit !
- Manipulez le produit avec précaution. Un coup, un choc, ou une chute, même de faible hauteur, peut l'endommager.
- Veillez à respecter les libertés individuelles. N'utilisez pas un traceur contre l'avis d'une personne.
- N'exposez pas le produit à l'humidité ni à une chaleur extrême.
- Ne plongez jamais l'appareil dans l'eau ni dans aucun autre liquide.
- Surveillez les enfants pour vous assurer qu'ils ne jouent pas avec l'appareil.
- Aucune garantie ne pourra être appliquée en cas de mauvaise utilisation.
- Le fabricant décline toute responsabilité en cas de dégâts matériels ou dommages (physiques ou moraux) dus à une mauvaise utilisation et/ou au non-respect des consignes de sécurité.
- Sous réserve de modification et d'erreur !

## **Consignes importantes pour le traitement des déchets**

Cet appareil électronique ne doit PAS être jeté dans la poubelle de déchets ménagers. Pour l'enlèvement approprié des déchets, veuillez vous adresser aux points de ramassage publics de votre municipalité.

Les détails concernant l'emplacement d'un tel point de ramassage et des éventuelles restrictions de quantité existantes par jour/mois/année, ainsi que sur des frais éventuels de collecte, sont disponibles dans votre municipalité.

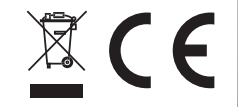

#### **Déclaration de conformité**

La société PEARL.GmbH déclare ce produit PX-3800 conforme aux directives actuelles suivantes du Parlement Européen : 1999/5/CE, concernant les équipements hertziens et les équipements terminaux de télécommunications, 2006/95/CE, relative au matériel électrique destiné à être employé dans certaines limites de tension, et 2011/65/UE, relative à la limitation de l'utilisation de certaines substances dangereuses dans les équipements électriques et électroniques.

 $H_{relax}$ 

Directeur Service Qualité Dipl.-Ing. (FH) Andreas Kurtasz 27.05.2015

#### **FR**

# VOTRE NOUVEAU TRACEUR GPS

## **Chère cliente, cher client,**

Nous vous remercions d'avoir choisi ce traceur GPS. Cet appareil vous communique sa position exacte par SMS sur votre smartphone, et l'indique sur une carte. La fonction SOS permet d'envoyer un signal de détresse.

Afin d'utiliser au mieux votre nouveau produit, veuillez lire attentivement ce mode d'emploi et respecter les consignes et astuces suivantes.

## **Contenu**

- 
- 
- Traceur GPS GT-340 Câble de chargement Micro-USB
- Clip de fixation Mode d'emploi

#### *Accessoires requis (non fournis) :*

*Deux cartes SIM, forfait de données mobiles, forfait SMS*

#### *Note :*

*Pour la carte SIM du traceur GPS, veillez à ce que le verrouillage PIN soit désactivé et qu'aucune messagerie électronique ne soit configurée. S'il s'avère que ces fonctions sont activées, vous devez les supprimer toutes les deux. Insérez la carte SIM dans un téléphone portable, et suivez les instructions du mode d'emploi de votre téléphone portable et de votre opérateur téléphonique.*

# DESCRIPTION DU PRODUIT

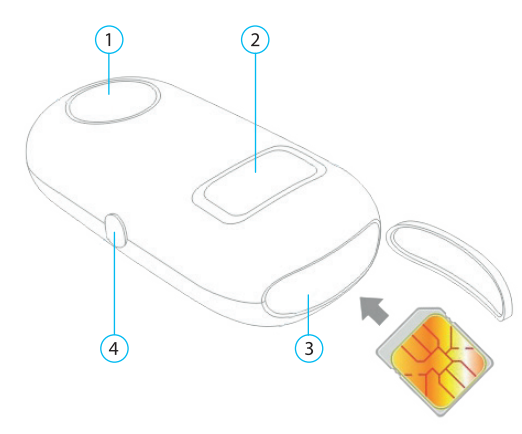

- 1. Bouton SOS multifonction
- 2. Écran
- 3. Fente pour cartes SIM
- 4. Bouton Marche/Arrêt

# MISE EN MARCHE

#### **Recharger le traceur GPS**

À l'aide du câble Micro-USB fourni, reliez l'appareil à un chargeur secteur USB ou à un port USB libre de votre ordinateur.

## **Insérer une carte SIM**

Ouvrez le cache situé sur le dessus du traceur GPS en utilisant votre ongle ou un objet pointu. Un petit renfoncement rond est prévu à cet effet sur le cache. Insérez la carte SIM, de manière à ce qu'elle s'enclenche. Le sens d'insertion est indiqué au niveau de la fente pour carte SIM. Refermez ensuite le cache en appuyant dessus fermement.

**FR**

# UTILISATION

## **Allumer et éteindre le traceur GPS**

Pour allumer ou éteindre l'appareil, appuyez de façon prolongée sur le bouton Marche/Arrêt (situé sur le côté de l'appareil).

## **Basculer entre l'affichage de l'heure et l'affichage fonctionnel**

Vous pouvez afficher différentes fonctions sur l'écran :

- Le niveau de charge actuel de la batterie et la puissance du signal reçu (sous forme de diagramme en barres)
- Signal GPS (ON/OFF) et coordonnées
- Heure

Appuyez brièvement sur le bouton SOS multifonction pour basculer entre les affichages.

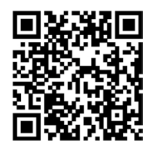

#### **Connecter le traceur GPS et un smartphone**

- 1. Installez l'application "wherecom" sur votre smartphone. Ouvrez l'application et sélectionnez "Démarrez l'application" afin d'accéder à la page d'inscription. Si vous être déjà inscrit, passez directement au point 6.
- 2. Vous devez créer un compte "wherecom" avec une adresse e-mail valide et un numéro IMEI.

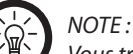

*Vous trouverez le numéro IMEI sur l'emballage de votre traceur GPS.*

- 3. Saisissez une adresse e-mail valide puis appuyez sur "Code de vérification". Vous obtenez alors une adresse e-mail avec votre code de confirmation. Utilisez-le dans les 30 minutes qui suivent.
- 4. Saisissez ce code dans le champ correspondant.
- 5. Spécifiez un mot de passe. Cochez la case en bas de l'écran, indiquant que vous acceptez les conditions d'utilisation. Appuyez ensuite sur OK pour fermer le message.
- 6. Si vous ne l'avez pas déjà fait, connectez-vous avec votre adresse e-mail enregistrée et le mot de passe choisi. L'application se met immédiatement à rechercher le traceur GPS.

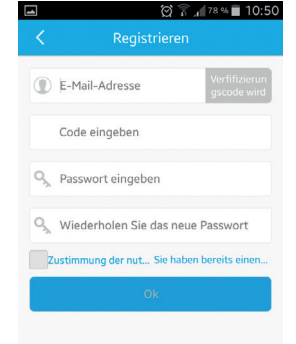

**FR**

7. Sélectionnez "Ajouter appareil" pour ajouter un traceur GPS.

- 8. Sélectionnez l'appareil "Candy" et appuyez sur "Suivant".
- 9. Saisissez le numéro IMEI du traceur ou bien scannez son code QR.
- 10.Saisissez enfin le numéro de téléphone correspondant à la carte SIM qui se trouve dans le traceur GPS et sélectionnez "Submit" (Soumettre).

Cela peut prendre quelques minutes.

- 11. Saisissez maintenant le code à quatre chiffres qui s'affiche sur le traceur GPS, puis appuyez sur OK. 12.Renseignez les détails concernant votre traceur (image, nom, date, sexe, relation).
- 13.La position actuelle du traceur GPS est alors transmise et indiquée sur une carte sur votre smartphone.

 $32435$ 

Gerät hinzufügen

Vor dem Benutzen bitte folgende Punkte heachten

1)Gerät wurde geladen. Aktuelle Akkuladung sollte nicht weniger als 40% hetragen

2) Das Gerät ist eingeschaltet und eine SIM-Karte eingelegt.

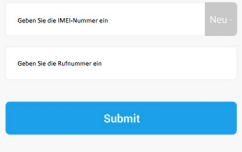

Pour accéder au menu, appuyez sur le symbole en haut à gauche ou faites défiler vers la droite.

Appuyez sur **Aujourd'hui** pour ouvrir le calendrier.

Appuyez sur l'icône de message pour accéder aux détails du message.

Appuyez sur les deux carrés arrondis pour basculer de la vue "carte" à la vue "satellite".

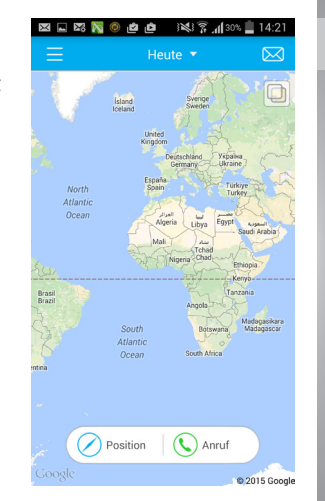

37

Ceci est l'aperçu du menu. Vous trouverez une description des points de menu à la fin de ce mode d'emploi.

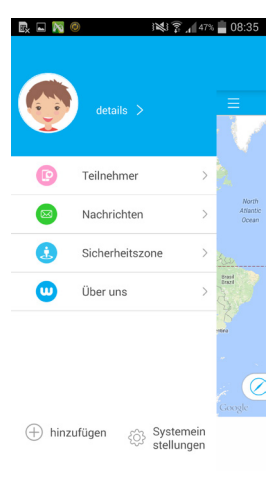

38

#### **Envoyer un signal de détresse**

Maintenez le bouton SOS multifonction pressé pendant environ 5 secondes. Sur l'écran du traceur apparait une icône de microphone, et vous pouvez enregistrer un message de détresse. Vous recevez ce message ainsi qu'un signal d'alarme sur votre smartphone. La position actuelle du traceur est affichée et le message de détresse est lu.

# COMMANDES DE L'APPLICATION

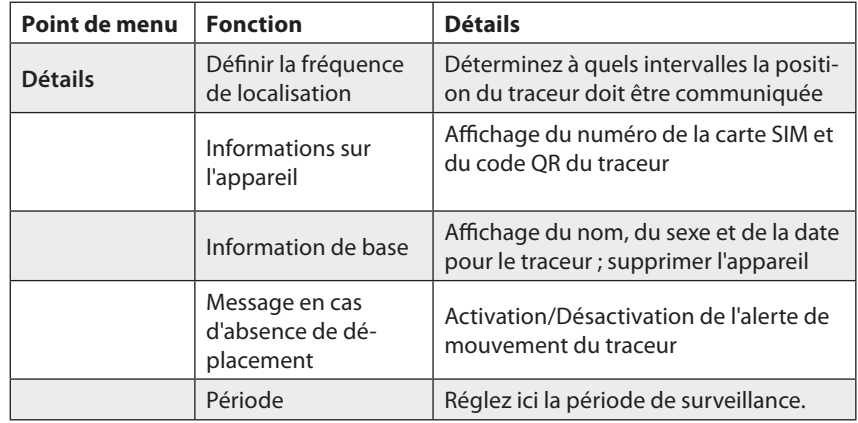

**FR**

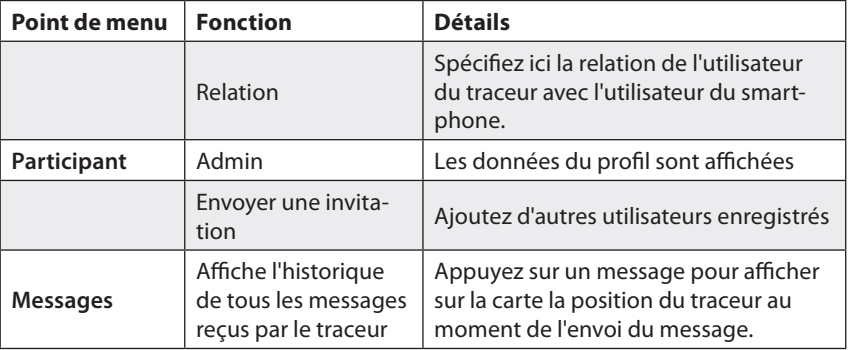

**FR**

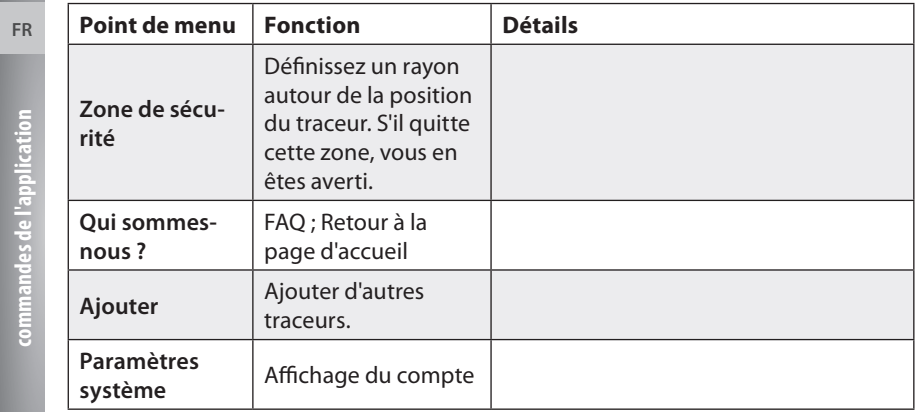

42

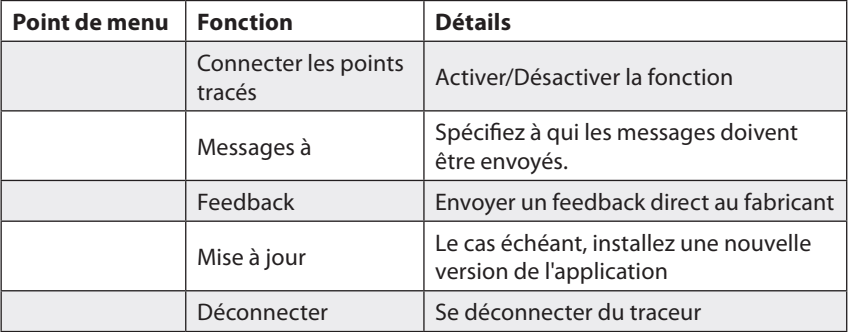

**FR**

**Importiert von : PEARL.GmbH | PEARL-Straße 1–3 | D-79426 Buggingen Kundenservice: 07631/360-350 Importé par : Pearl | 6 rue de la Scheer | F-67600 Sélestat Service commercial : 0033 ( 0 ) 3 88 58 02 02 © REV4/27.05.2015 - EB/MB//PM/BS//OG**